How to data entry in DGGI portal Step-1 Login Url : https://iipa-ggi.in/login Enter the login credentials

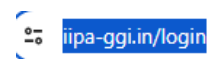

### Good Governance Index

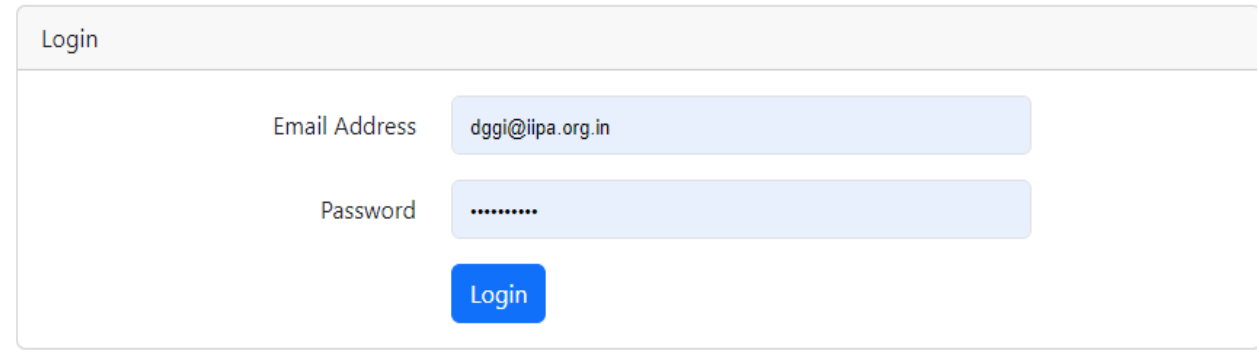

## Next Screen

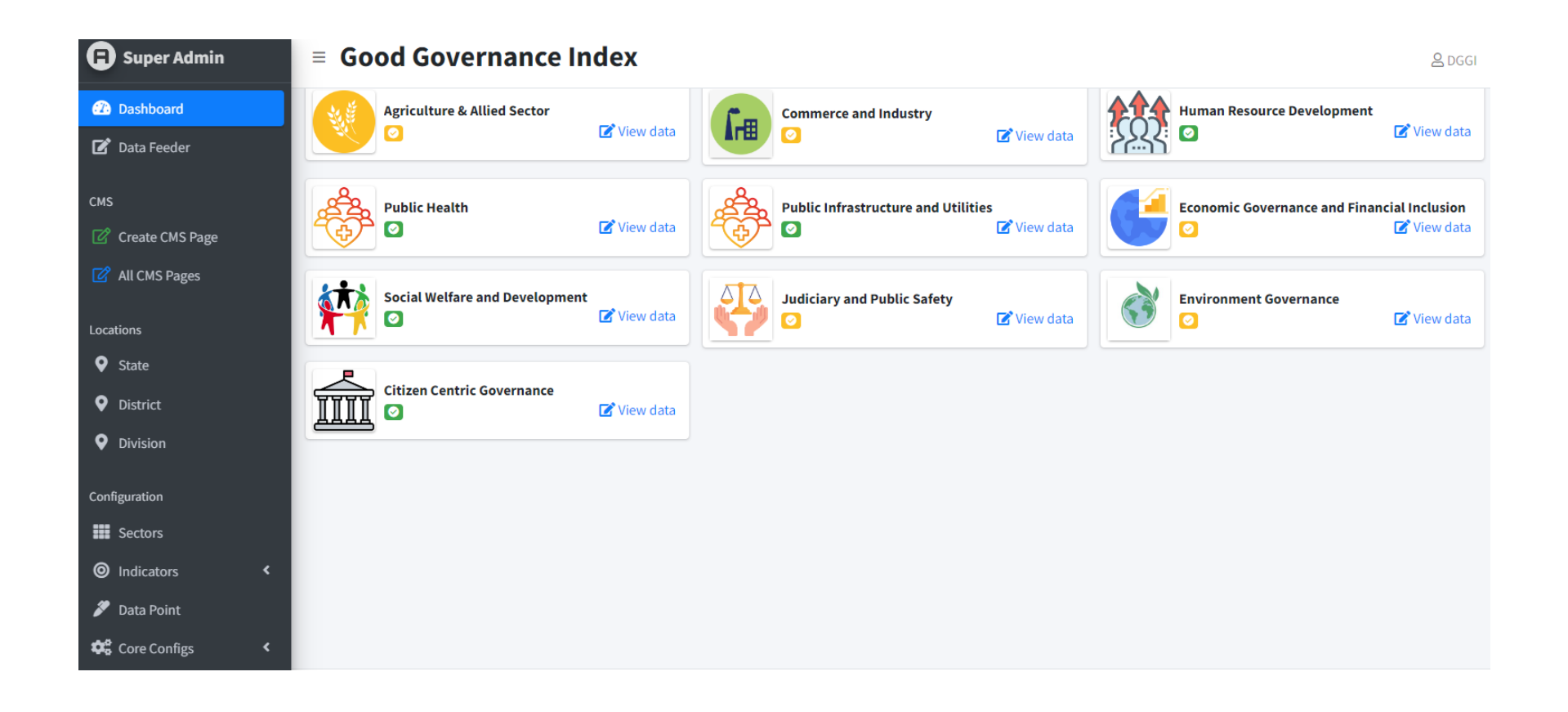

# Step 2

☆ 2 日 の

#### $\leftarrow$   $\rightarrow$  C  $\frac{6}{9}$  iipa-ggi.in/admin/feed\_data

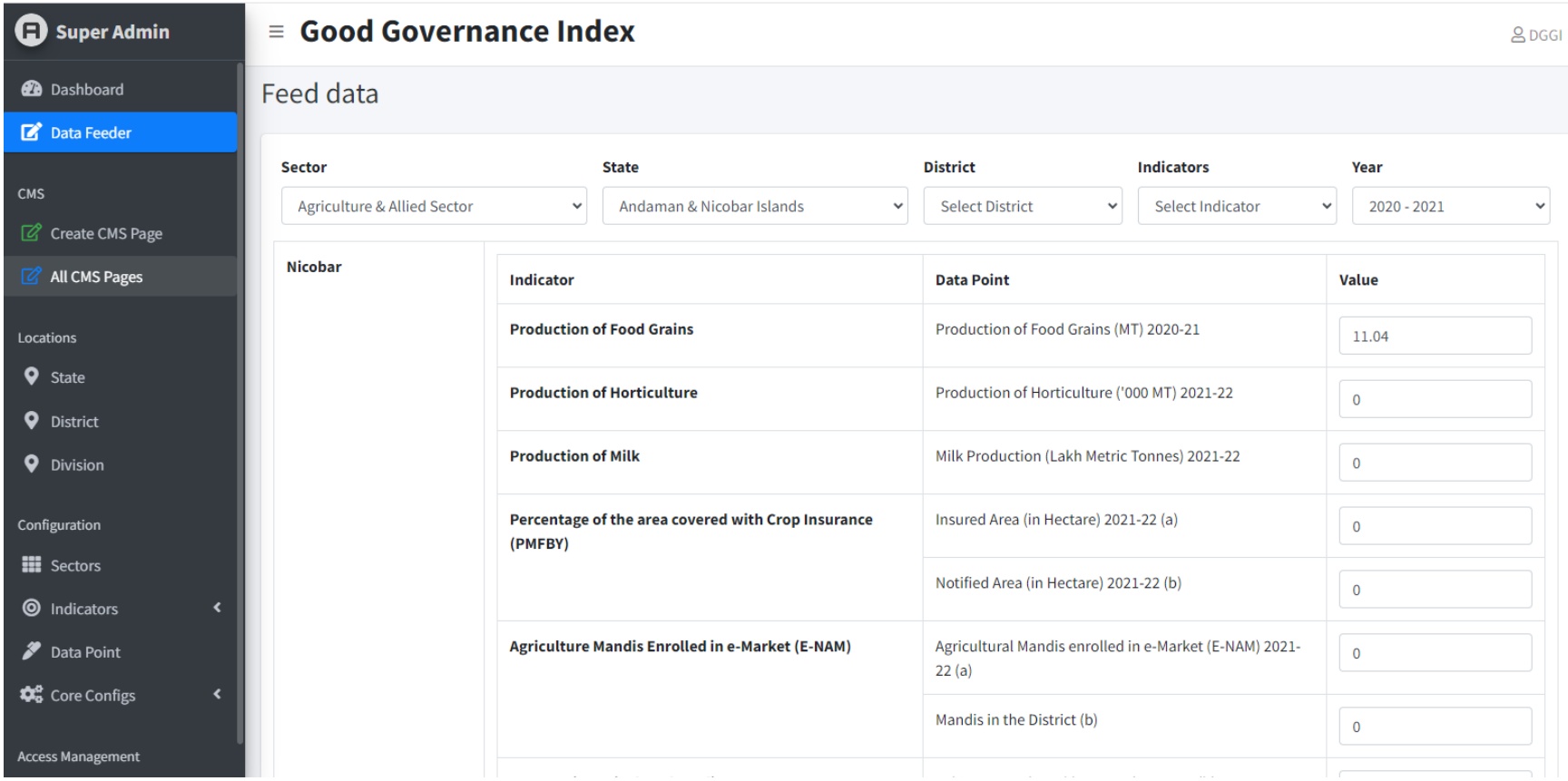

## Save the Data and output may be shown as follows

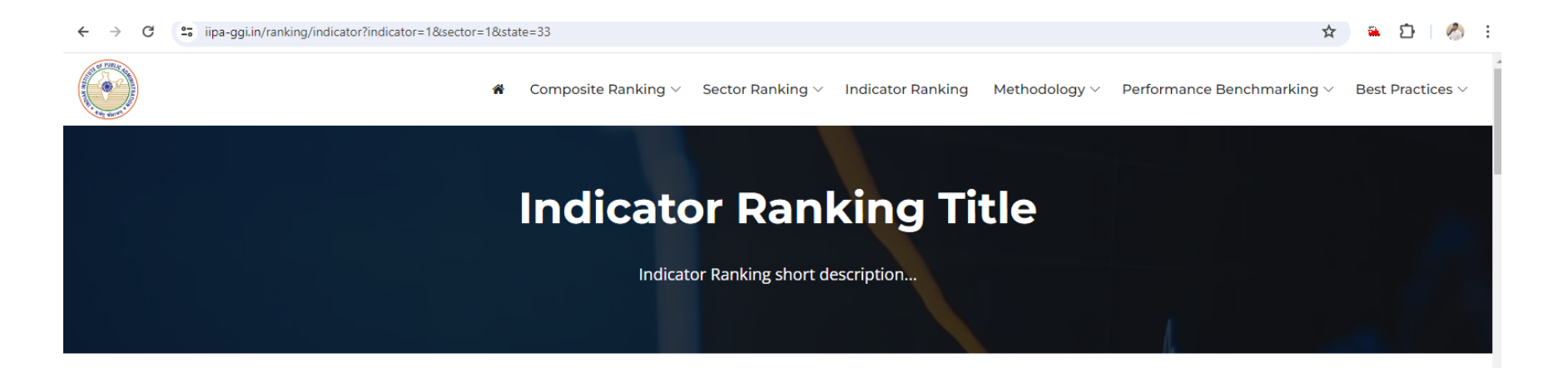

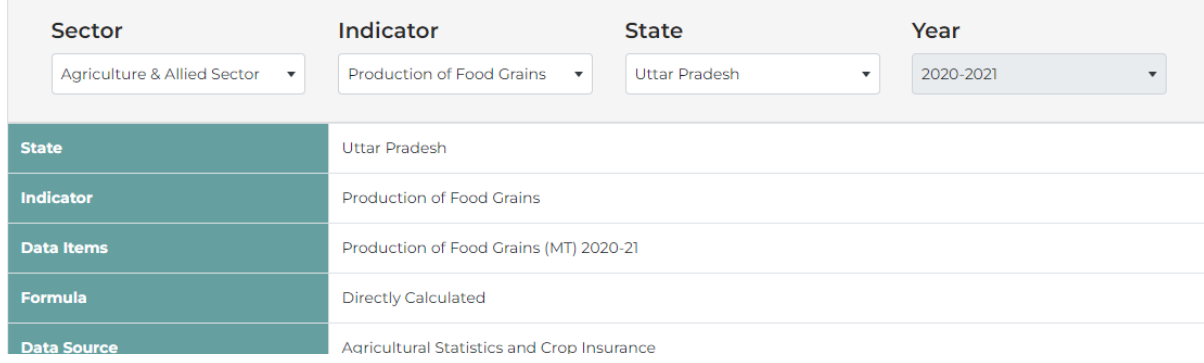